## **Accounting Projects**

| lipite.++ | Reprinter** Cleat** | Report of States and Arts          | Eater 4.4  | Relating Fastion | a reason project summer | CHO: |
|-----------|---------------------|------------------------------------|------------|------------------|-------------------------|------|
| PA .      | D-LEON              | 1942*-2012 08:00 //www.thiot.co.   | Converse   | 201 L 1001 B     | IR NOT AN               |      |
| 845       | D-LEDW              | 1942/02/22/14/08 078 090 10:00     | Commercial | 1911. 1011 B     | IR 2009 AS              |      |
| 123       | M-900L              | (\$4(5)(30) 10.15 PR(2000 10(3)    | Commercial | 101 L 1001 E     | IR AN                   |      |
| 121       | M-M00h              | 24-67-2011 (21:04 Maar 995) (22:00 | Commercial | 5014. 2504 E     | ub <b>800.</b> An       | 1    |

**Accounting Projects** 

In this section you can assign **Accounting Projects** to flights added in a certain period of time. If you have already added fuel amount & cost in the section Refueling, it will be displayed on the screen.

By clicking on the icon **Add** Leon applies a **project-number** (i.e. 3/ABC, where 3 is the number of the project for particular aircraft and ABC are the aircraft registration last 3 digits). You can also add the number manually in the blank field next to the 'Add' icon.

Use the filter to view only legs with no project number or cancelled legs.

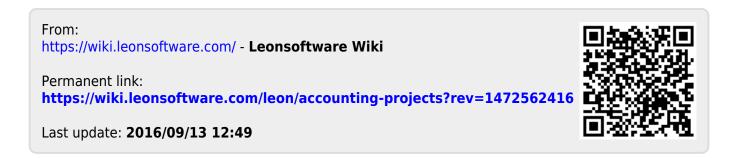